## **Ordre de service d'action**

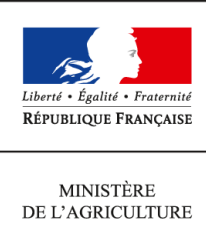

DE L'AGROALIMENTAIRE  $\operatorname{ETDE}$  LA FORÊT

**Direction générale de l'enseignement et de la recherche Sous-direction des politiques de formation et d'éducation MEX 1 ter avenue de Lowendal 75700 PARIS 07 SP 0149554955**

**Note de service**

**DGER/SDPFE/2014-279**

**09/04/2014**

**Date de mise en application :** Immédiate **Diffusion :** Tout public

**Cette instruction abroge :**  DGER/SDPOFE/ME/N2013-2049 **Cette instruction ne modifie aucune instruction. Nombre d'annexes :** 3

**Objet :** Remontées, saisies et validation des notes de CCF Session 2014

### **Destinataires d'exécution**

Directions régionales de l'alimentation, de l'agriculture et de la forêt Directions de l'agriculture et de la forêt des DOM Hauts-commissariats de la République des COM Etablissements publics nationaux et locaux d'enseignement agricole Unions nationales fédératives d'établissements privés Conseil général de l'agriculture, de l'alimentation et des espaces ruraux

**Résumé :** Procédure de remontées et de saisies des notes de CCF pour la session d'examen 2014.

**Textes de référence :**Arrêté du 25 juillet 1995 fixant les modalités de mise en œuvre et de validation du CCF

La présente note de service a pour objet de décrire les procédures applicables à la saisie des notes de CCF pour la session 2014.

Les remontées et saisies de notes de CCF auront lieu, cette année, entre le 5 mai et le 3 juin (inclus). En conséquence, tous les CCF devront avoir eu lieu avant le 5 mai.<sup>[1](#page-1-0)</sup>

Il est fortement recommandé aux établissements de procéder aux remontées, saisies et validations des notes de CCF en se donnant une marge de quelques jours. En effet, la date de fermeture du site, calée sur les dates des premières délibérations **ne peut pas être modifiée**. De plus, une forte utilisation du site (prévue dans les derniers jours) peut donner lieu à des lenteurs.

### **Sommaire**

- 1. Le Portail-Examens : avant le 5 mai
- 2. Établissements non équipés de Libellule : procédure et échéancier
	- 2.1 La saisie
	- 2.2 Les contrôles
	- 2.3 La validation
- 3. Établissements équipés de Libellule
	- 3.1 Établissements équipés mais n'utilisant pas Libellule pour la gestion des notes
	- 3.2 Établissements équipés utilisant Libellule pour la gestion des notes
		- 3.2.1 Conditions
		- 3.2.2 : Une procédure en trois étapes : les remontées, les contrôles, la validation
- 4. Précisions
	- 4.1 Epreuves E7 des baccalauréats professionnels CGEH et SAPAT
	- 4.2 Particularités des notes CCF des BEPA
	- 4.3 Les incompatibilités de cartes d'épreuves entre Libellule et Indexa2
	- 4.4 Les rejets après remontée de notes de Libellule
	- 4.5 Les absences
	- 4.6 Les dispenses
	- 4.7 Les fraudes
	- 4.8 Les démissions

#### 5. Assistance

Annexes : 3

- 1/ Récapitulatif des actions
- 2/ Liste des rubans à utiliser dans LIBELLULE
- 3/ Saisie des notes aux épreuves E7 en bac pro CGEH et SAPAT

<span id="page-1-0"></span><sup>1</sup>En application de la circulaire DGER/POFEGTP/N95/N°2005, aucun certificatif « en cours de formation » ne devrait avoir lieu « en fin de formation », en mai ou juin.

# **1. Le Portail-Examens : avant le 5 mai**

Le site web des examens (Indexa2) est accessible par un accès individuel sécurisé utilisant le portail d'authentification du Ministère. La procédure à suivre est décrite dans la note de service DGER/SDPOFE/N2012-2055 du 24 avril 2012, « Déploiement du portail d'identification de l'outil Indexa2 dans les établissements publics ou privés  $\frac{1}{2}$  $\frac{1}{2}$  $\frac{1}{2}$ .

En se connectant au site à l'adresse suivante <https://ensagri.agriculture.gouv.fr/> on accède au Portail Examens et plusieurs choix sont offerts en fonction des droits d'accès : Indexa2-résultats, Indexa2-UC, Indexa2-étab, Indexa2-jury et Indexa2-CCF. Il convient de choisir l'application **Indexa2-CCF** pour procéder aux saisies des notes.

En cas de modification ou d'actualisation des droits d'accès, chaque chef d'établissement est invité à contacter le SRFD autorité académique.

Un guide d'utilisation est disponible et peut être téléchargé dès que l'on se connecte à Indexa2-CCF. Il présente l'interface ainsi que les modalités de fonctionnement du site.

# **2. établissements non équipés de Libellule : échéancier et procédure**

échéancier : du 5 mai au 3 juin (minuit)

procédure : trois étapes, la saisie, les contrôles, la validation

# **2.1 La saisie**

Dès le 5 mai, le site Indexa2 est ouvert pour la **saisie** des notes de CCF. En utilisant ses identifiants personnels, l'agent habilité à la saisie des notes de CCF accède soit aux cartes d'épreuves de chacun des candidats, soit à chaque épreuve pour l'ensemble des candidats l'ayant présentée. Il procède directement à la saisie des notes. Les notes saisies sont celles qui correspondent à chaque épreuve pour laquelle une « note CCF » a été prévue dans la carte d'épreuves des candidats lors de l'inscription.

Cette note est calculée par l'établissement sur la base de la moyenne des différents certificatifs composant l'épreuve, puis arrondie au point entier le plus proche. Les CCF subis en 1ère année du cycle doivent être compris dans le calcul.

Les notes de MIL, d'EPS ou d'épreuves facultatives **sont aussi des notes sur 20[3](#page-2-1)** .

Pour les candidats redoublants qui sont néanmoins en modalité CCF, pour les épreuves dont la note n'a pas été maintenue lors de l'inscription, la note à saisir doit être calculée sur la base des CCF maintenus et des CCF obtenus en année de redoublement conformément au contrat de redoublement, en accord avec le président-adjoint de jury.

# **2.2 Les contrôles**

Pour le contrôle des saisies, l'établissement dispose d'éditions de contrôle accessibles sur le site. Il peut procéder à autant d'impressions qu'il le souhaite avant la validation, pour vérifier ou faire contrôler les saisies, entre autres par les candidats. Ces éditions comprennent les notes de CCF correspondant aux

<span id="page-2-0"></span> $^2$  Attention : désormais, l'enregistrement d'un usager dans la BDNU s'effectue par les gestionnaires habilités en DRAAF à l'adresse :<https://usager.agriculture.gouv.fr/interfacebdnu/>

L'assistance dans l'utilisation de la BDNU se fait par : [assistance.dsa@agriculture.gouv.fr](mailto:assistance.dsa@agriculture.gouv.fr)

L'activation du compte par les usagers n'est plus sur le portail « Mes démarches » mais sur le portail « Service d'inscription » à l'adresse : [https://usager.agriculture.gouv.fr/inscription\\_usager/](https://usager.agriculture.gouv.fr/inscription_usager/)

<span id="page-2-1"></span><sup>&</sup>lt;sup>3</sup> Pour certaines filières, seuls les points au-dessus de 10 seront pris en compte dans le calcul de la moyenne générale.

notes attendues dans la carte d'épreuves. Elles ne donnent pas d'indications sur les différents certificatifs qui ont permis d'obtenir ces notes.

Par ailleurs, il est vivement recommandé aux établissements de faire signer à chaque candidat le relevé de ses notes aux différents certificatifs (édition 359 d'INDEXA2). Ce document pourra être utile en cas de recours du candidat.

Seules sont prises en compte par les jurys de délibération les notes saisies dans INDEXA2.

## **2.3 La validation**

À l'issue de la saisie complète des notes de CCF, des contrôles et des corrections éventuelles, le chef d'établissement (ou son représentant) doit **valider les saisies sur le site**. En effet, il est **responsable de la délivrance des diplômes** en CCF et, par conséquent, de la validation informatique de la saisie qui sera celle utilisée dans les jurys de délibération.

Après la validation informatique, l'établissement imprime les notes **validées** (édition 361 d'INDEXA2) et fait parvenir au président-adjoint de jury qui suit la promotion concernée cette édition **signée** du chef d'établissement. Voir ci-dessous (point 4.5 sur les absences), comment saisir et valider la note ou l'absence justifiée.

Cette édition est un **tableau des notes par candidat et par épreuve :** ce tableau comprend les notes de CCF saisies en points entiers correspondant aux notes attendues dans la carte d'épreuves. Ce tableau ne donne pas d'indications sur les différents certificatifs qui ont permis d'obtenir ces notes.

Il s'agit bien d'une double validation : la validation informatique est liée à l'édition du document, la validation formelle est liée à la signature du document.

**ATTENTION : Dans tous les cas, la saisie sur le site est clôturée le 3 juin à minuit.**

**Les candidats des établissements qui n'auraient pas validé les saisies des notes de CCF à cette date seront déclarés absents aux épreuves correspondantes.**

**Dans ce cas, en application de la réglementation en vigueur, il ne sera pas possible de procéder à la délibération les concernant, ni de prendre une décision concernant leur admission ou leur ajournement.**

L'accès au site en consultation et pour les éditions sera toujours possible après cette date.

# **3. établissements équipés de Libellule**

# **3.1 Établissements équipés mais n'utilisant pas Libellule pour la gestion des notes**

Tous les établissements équipés de Libellule n'utilisent pas cette application pour la gestion des notes de CCF.

Ceux qui n'ont pas, à ce jour, utilisé Libellule pour la gestion des notes de CCF **tout au long du cycle** ne peuvent plus le faire : ni pour la session 2014 si les notes n'ont pas été saisies en année terminale, ni pour la session 2015 si les rubans pédagogiques n'ont pas été saisis et si les notes n'ont pas été saisies en première année du cycle. Ils saisissent alors les notes directement sur le site web en respectant la procédure décrite ci-dessus (établissements non équipés).

Attention : les notes CCF obtenues en **BEPA** ne sont pas gérées dans Libellule, les saisies doivent se faire directement sur le site pour tous les établissements, avant le 3 juin (minuit) **en respectant la procédure indiquée ci-dessus.**

# **3.2 Établissements équipés utilisant Libellule pour la gestion des notes**

Les établissements qui ont utilisé Libellule pour préparer et puis saisir les notes de CCF dès le début du cycle de formation (à l'exception du BEPA) ont la possibilité de faire remonter les notes de CCF selon la procédure indiquée ci-dessous.

#### **3.2.1 Conditions**

L'intégration directe des notes de CCF dans INDEXA2 est possible sous certaines conditions :

1- que les plans d'évaluation soient saisis dans « Libellule » en amont du premier CCF, c'est à dire pendant le premier trimestre de l'année de la promotion (septembre à décembre 2012) et sur la bonne version du ruban (cf. annexe 2 de la présente note de service).

2- que les notes de CCF soient saisies et gérées dans « Libellule ». La récupération des notes de CCF saisies dans Libellule et leur intégration dans INDEXA2 ont été prévues selon une procédure basée sur un principe comparable à celui des remontées de pré-inscriptions : chaque établissement transmettra les notes de CCF saisies dans Libellule au CNERTA, via une liaison Internet, lequel les regroupera et les mettra à la disposition d'INDEXA2. Une procédure automatique intègrera chaque nuit dans la base INDEXA2 les notes reçues du CNERTA et, le cas échéant, rejettera les notes qui ne pourront être intégrées.

Il est rappelé que les remontées doivent ainsi être envoyées au CNERTA avant 20h00 pour une remontée effective dans la nuit. **La dernière remontée possible doit se faire le 2 juin avant 16h00.** Si cette remontée n'a pas eu lieu, peut-être en raison de difficultés techniques, alors la saisie se fait obligatoirement sur le site le 3 juin avant minuit.

Il est important de prendre en considération que des erreurs techniques ou de saisie sont toujours susceptibles de se produire.

#### **3.2.2 : Une procédure en trois étapes : les remontées, les contrôles et corrections, la validation**

#### **Étape 1 : la remontée et les éventuelles corrections par saisies directes**

Les notes de CCF que l'établissement fait remonter par Libellule, examen par examen (ou formation par formation), sont mises à disposition d'INDEXA2 chaque nuit. Elles peuvent être complétées ou modifiées par l'établissement pendant toute la durée de la procédure autant de fois que nécessaire, et cela jusqu'à ce que la saisie soit validée sur le site : à chaque envoi (remontée) les données modifiées annuleront les données précédentes. Attention, pour ce faire, il faut que le mode soit « en cours de remontée », autrement la remontée n'est pas intégrée dans Indexa.

L'établissement a donc toute la liberté d'établir ses propres modalités pour la remontée de ses notes par le biais de Libellule. Examen par examen, il envoie les notes, les corrige ou les modifie au rythme choisi.

Les notes de MIL, d'EPS ou d'épreuves facultatives doivent être saisies complètes (note sur 20), même si, dans certaines filières, seuls compteront les points supérieurs à 10 dans le calcul de la moyenne générale.

Les modifications peuvent être apportées directement dans le site web. Dans ce cas, elles ne seront pas reprises dans Libellule (pas de descente de notes d'INDEXA vers Libellule).

Les moyennes sont arrondies au point entier **le plus proche**. Elles remontent pour chaque épreuve pour laquelle une « note CCF » est attendue dans la carte d'épreuves de l'inscription dans INDEXA2. Ces moyennes sont calculées directement par Libellule sur la base des notes des certificatifs prévus dans les plans d'évaluation contractualisés au début du cycle avec le président-adjoint et saisies pendant toute la durée du cycle de formation.

Les notes de CCF remontées sont, quotidiennement, traitées par INDEXA2. Certaines peuvent donner lieu à des rapports d'anomalies, d'autres à des rejets. Dans le cas du rejet, l'établissement saisira directement sur le web les notes rejetées.

Pendant toute la durée de la procédure, l'établissement a également accès au web pour le traitement de ces données.

### **Étape 2 : les contrôles**

L'établissement dispose de plusieurs éditions pour le contrôle des saisies :

#### *Les éditions issues de Libellule*

- une édition par élève comprenant toutes les notes des CCF inscrits au plan d'évaluation ainsi que la moyenne calculée et arrondie au point entier le plus proche. Elle correspond à l'édition **Relevé des notes** individuel (par élève)<sup>[4](#page-5-0)</sup> accessible au moment de la remontée des notes après l'étape de génération. Cette édition est à destination de l'élève pour son information (et vérification en interne si l'établissement le souhaite).

- un relevé par épreuve et par plan d'évaluation comprenant à la fois la moyenne arrondie au point entier et le détail des CCF du plan d'évaluation (coefficient, date de réalisation, note obtenue, absences, motifs, …). Elle correspond à l'édition **Relevé des notes (par épreuve)** accessible au moment de la remontée des notes après l'étape de génération. Pour chaque épreuve réglementaire, y figurent le détail des différents contrôles et la moyenne arrondie en point entier de l'épreuve. Cette édition sera à envoyer par l'établissement aux présidents-adjoints qui suivent chacun des différents examens.

- un tableau récapitulatif, **Tableau récapitulatif des notes et moyennes obtenues[5](#page-5-1)** , par plan d'évaluation, accessible au cours du cycle. Il comprend les notes de CCF et la moyenne non arrondie.

Ces éditions n'ont pas de caractère officiel. Les **Relevés des notes (par épreuve) doivent** être envoyés au jury de délibération pour son information, notamment parce qu'ils comprennent les indications concernant les absences, les motifs d'absence, les dispenses et les CCF de remplacement.

### *Une édition issue d'INDEXA2*

Il est vivement recommandé aux établissements de faire signer à chaque candidat le relevé de ses notes aux différents certificatifs (édition 359 d'INDEXA2). Ce document pourra être utile en cas de recours du candidat.

Seules sont considérées comme réglementaires (et prises en compte par les jurys de délibération) les notes saisies dans INDEXA2.

### **Étape 3 : la validation**

À l'issue de la saisie complète des notes de CCF, des contrôles et des corrections éventuelles, le chef d'établissement (ou son représentant) doit **valider les saisies sur le site**. En effet, il est **responsable de la délivrance des diplômes** en CCF et, par conséquent, de la validation informatique de la saisie qui sera celle utilisée dans les jurys de délibération.

Après la validation informatique, l'établissement imprime les notes **validées** (édition 361 d'INDEXA2) et fait parvenir au président-adjoint de jury qui suit la promotion concernée cette édition **signée** du chef d'établissement. Voir ci-dessous (point 4.5 sur les absences), comment saisir et valider la note ou l'absence justifiée.

<span id="page-5-0"></span><sup>4</sup> Dans Libellule */* menu Notes / remontée des notes de CCF / sélectionner une promotion / menu Edition > imprimer relevé de notes individuel"

<span id="page-5-1"></span><sup>5</sup> Dans Libellule / menu Notes / Menu Ruban pédagogique / sélectionner un ruban / ~édition~> imprimer » Tableau récapitulatif des notes obtenues par élève et par épreuve réglementaire

Cette édition est un **tableau des notes par candidat et par épreuve :** ce tableau comprend les notes de CCF saisies en points entiers correspondant aux notes attendues dans la carte d'épreuves. Ce tableau ne donne pas d'indications sur les différents certificatifs qui ont permis d'obtenir ces notes.

Il s'agit bien d'une double validation : la validation informatique est liée à l'édition du document, la validation formelle est liée à la signature du document.

**ATTENTION : Dans tous les cas, la saisie sur le site est clôturée le 3 juin à minuit. Les candidats des établissements qui n'auraient pas validé les saisies des notes de CCF seront déclarés absents aux épreuves correspondantes.**

**Dans ce cas, en application de la réglementation en vigueur, il ne sera pas possible ni de procéder aux délibérations sur leur cas, ni de prendre une décision concernant leur admission ou leur ajournement.**

L'accès au site en consultation et pour les éditions sera toujours possible après cette date.

# **4. Précisions**

## **4.1 Epreuves E7 des baccalauréats professionnels CGEH et SAPAT**

Pour la session 2014, les épreuves E7 des baccalauréats professionnels CGEH et SAPAT sont découpées en plusieurs sous-épreuves CCF dans INDEXA2.

L'annexe 3 liste les correspondances entre ces sous-épreuves et les CCF prévus par le règlement d'examen.

# **4.2 Particularités des notes CCF des BEPA**

Chaque CCF donne lieu à une épreuve sur la carte d'épreuve et, en conséquence, à une note. La note doit être saisie en points entiers, il n'y a pas de moyenne d'épreuves à calculer.

Les établissements, qui sont responsables de l'inscription aux BEPA de leurs élèves de 1<sup>ère</sup> de bac pro, sont également responsables de la délivrance du BEPA à ces élèves. Pour les cas particuliers des candidats qui ont obtenu une partie des CCF dans un autre établissement ou une autre spécialité, l'équipe pédagogique de l'année de 1ère bac pro est garante de la délivrance du diplôme.

Pour les candidats présentant à la session 2014 le baccalauréat professionnel et le BEPA (après un ajournement), l'établissement doit effectuer deux saisies : celle des notes de baccalauréat professionnel (soit dans Libellule, soit sur le site) et celle des nouvelles notes de BEPA (uniquement sur le site).

# **4.3 Les incompatibilités de cartes d'épreuves<sup>6</sup> entre Libellule et Indexa2**

Pour participer à la remontée des notes par Libellule, l'établissement doit avoir saisi celles-ci dans la version la plus récente du ruban pédagogique. S'il a utilisé une version ancienne du ruban, les cartes d'épreuves de Libellule et d'Indexa2 sont incompatibles. L'annexe 2 liste les versions compatibles des rubans.

En cas d'incompatibilité, la remontée n'est pas possible et la saisie se fait obligatoirement sur le site.

<span id="page-6-0"></span><sup>&</sup>lt;sup>6</sup> Une carte d'épreuves, dans Indexa2, est, pour un candidat, la liste d'épreuves réglementaires auxquelles il est inscrit et pour lesquelles une note en points entiers est attendue. Pour Libellule, il s'agit, pour un candidat, de la liste des épreuves du ruban pédagogique pour lesquelles au moins un certificatif a été créé. La note attendue dans Indexa2 lors de cette remontée correspond donc à la « moyenne » existant dans Libellule.

# **4.4 Les rejets après remontée de notes de Libellule**

INDEXA2 traite les données en provenance de Libellule ou en provenance des saisies par le biais du site. L'application vérifie :

- que le candidat a été normalement identifié en tant que candidat de l'enseignement agricole et inscrit à l'examen selon la modalité en CCF,

- que le candidat est régulièrement inscrit dans l'établissement qui procède à la remontée des notes. En cas de changement d'établissement, il est impératif que l'établissement d'origine renseigne dans Libellule la date à laquelle le candidat a quitté l'établissement. L'établissement d'accueil peut maintenir la modalité CCF pour ce candidat sous réserve de l'accord du président-adjoint et s'il a été destinataire des notes de CCF obtenues précédemment. Si l'élève change d'établissement après le 1<sup>er</sup> avril, il sera pris en charge, du point de vue de l'organisation de l'examen, par l'établissement d'origine.

- que la carte d'épreuves du candidat est complète : chaque épreuve pour laquelle une « note CCF » est attendue doit être renseignée. Celle-ci est renseignée :

- soit avec une note comprise entre 0 et 20, en points entiers,
- soit avec une absence (voir point 4.5 ci-dessous),
- soit avec une fraude.

Dans tous les autres cas, le candidat ou la note sont rejetés. L'établissement doit alors corriger la saisie sur le site.

## **4.5 Les absences**

En application de l'arrêté du 25 juillet 1995, les absences à un CCF se traduisent de la façon suivante :

#### *Absences justifiées :*

Dans le cas d'absence justifiée, l'établissement a l'obligation de proposer au candidat un CCF de remplacement. Le logiciel Libellule reprend alors la note du CCF de remplacement (CCR) dans le calcul de la moyenne. L'établissement qui n'utilise pas Libellule calcule et saisit la moyenne en comprenant la note du CCF de remplacement.

Si, à l'issue du cycle de formation, le candidat n'a pas eu la possibilité de subir tous les CCF ou les CCF de remplacement en raison d'absences justifiées, le président adjoint de jury doit valider la conformité de l'évaluation du candidat. S'il considère que les CCF manquants sont peu significatifs ou qu'ils ne font pas partie du règlement d'examen, alors il pourra retenir la note de la moyenne à l'épreuve sans prise en compte du CCF manquant. S'il estime que ce CCF ne peut pas être absent du plan d'évaluation du candidat, alors l'établissement saisit « absence » dans la carte d'épreuves à la place de la « note CCF ». Le candidat, en raison de cette (ou ces) absence(s) dûment justifiée(s), aura la possibilité de subir l'épreuve terminale correspondante lors de la session de remplacement en septembre.

Pour cela, il est indispensable que les justificatifs d'absence soient envoyés à la DRAAF dans les meilleurs délais et, en tous cas avant les délibérations.

Dans le cas particulier des épreuves d'EPS non organisées en septembre, le candidat absent au dernier CCF pour raisons justifiées, n'ayant pas de dispense dans sa carte d'épreuves et n'ayant pas pu bénéficier d'un CCF de remplacement, aura sa moyenne calculée sur les deux CCF effectivement présentés.

#### *Absences non justifiées :*

L'absence n'est pas justifiée et, dans ce cas, le candidat a zéro au(x) CCF où il a été absent.

Si le candidat a été absent à certains CCF constitutifs de l'épreuve, la note saisie et transmise résulte de la moyenne calculée en tenant compte de ce(s) zéro(s). Le logiciel Libellule effectue ce calcul automatiquement.

Si le candidat a été absent à tous les CCF constitutifs de l'épreuve, la mention « absent » est portée. Le jury ne pourra pas délibérer sur son cas, ni prendre une décision concernant son admission ou son ajournement. Le candidat ne pourra pas obtenir son diplôme lors de la session et il devra présenter la totalité des épreuves lors d'une session ultérieure, sans possibilité de maintien de notes.

# **4.6 Les dispenses**

Les dispenses sont déjà renseignées dans la carte d'épreuves de chaque candidat inscrit et qui a droit à des dispenses : l'établissement ne saisit pas de notes aux épreuves pour lesquelles le candidat bénéficie de dispenses. Aucune autre dispense ne peut être prise en considération. Lors de la remontée des notes de CCF gérées dans Libellule, les dispenses autres que celles-ci donneront lieu à un rejet. L'établissement devra alors saisir la note, l'absence ou la fraude directement sur le site.

# **4.7 Les fraudes**

En application des articles D.811-174 à D.816 du Code rural et de la pêche maritime et de la procédure décrite dans la note de service DGER/SDPOFE/N2012-2047 du 10 avril 2012, toute fraude doit faire l'objet d'une sanction prise par le DRAAF.

Lors de la remontée et saisie des notes de CCF :

- si la fraude a déjà fait l'objet d'une sanction du DRAAF, elle doit être saisie, même si une procédure d'appel est en cours (l'appel n'est pas suspensif) ;
- si la fraude est en cours de traitement, et aucune décision n'est encore prise par le DRAAF, elle doit également être saisie.

En cas de décision ultérieure favorable au candidat, la correction de la carte d'épreuves sera effectuée par le DRAAF.

# **4.8 Les démissions**

Les demandes de démission ne peuvent plus être prises en compte à compter du 31 mars. À partir de cette date, le candidat démissionnaire devra être traité en absence non justifiée. Si, toutefois, il se présente aux épreuves terminales, il pourra être délibéré, mais sur la base de zéros obtenus aux CCF pour lesquels il est signalé absent.

# **5. Assistance**

Pour des problèmes liés à l'utilisation de Libellule et à la remontée des notes de CCF vers INDEXA2 :

Les chefs d'établissements publics peuvent joindre le service d'assistance du CNERTA en déposant un message dans la conf Libellule (Conf\_LIBELLULE@educagri.fr) ou joindre la maintenance téléphonique Libellule au 03 80 77 24 02.

Les établissements privés peuvent laisser un message sur le site support du CNERTA http://support.eduter-cnerta.fr/outils/contact.html

#### Pour des problèmes rencontrés lors de l'utilisation d'INDEXA2 :

- Pour des difficultés techniques concernant l'utilisation du site web de saisie des notes de CCF (paramétrage du navigateur, éditions,…) : il est possible de solliciter l'aide de la personne compétente de l'établissement (RTIC, ATIC, CI) ou joindre le DRTIC de la DRAAF.

- Pour des difficultés dans l'utilisation du logiciel (procédure, blocage, bug, ..), s'adresser au CIRSE concerné.

- Pour une difficulté réglementaire concernant l'inscription d'un candidat, il faut joindre le service des examens de la DRAAF.

Le Sous-directeur des politiques de formation et d'éducation

Michel LÉVÊQUE

### **ANNEXE 1 : Récapitulatif des actions**

#### **AVANT LE 5 MAI**

Contrôle par les chefs d'établissement des autorisations d'accès au module « notes CCF » du Portail-Examens

#### **À PARTIR DU 5 MAI et JUSQU'AU 3 JUIN MINUIT**

Étape 1 : remontées et saisies (à partir du 5 mai)

L'établissement :

- saisit les notes de CCF sur le site avant le 3 juin

OU

- fait remonter les moyennes des CCF saisies dans Libellule formation par formation, avant le 2 juin. Lorsqu'il le souhaite, il quitte Libellule et change l'état de la saisie des notes. Toute modification ultérieure se fait alors sur le site, avant le 3 juin.

#### Étape 2 : contrôles et validation (jusqu'au 3 juin)

Le chef d'établissement **contrôle** :

- il utilise les fichiers ou documents de suivi du CCF pour la saisie et pour la signature par les candidats (pour contrôle) de leur relevé de notes de CCF. Il peut s'aider des éditions de Libellule.

Le chef d'établissement **valide** :

- il procède aux corrections et modifications puis **valide la saisie** sur le site.

Il imprime (examen par examen) les « notes CCF » attendues (édition 361 d'INDEXA2), **signe** cette édition et la fait parvenir au jury de délibération ou au président de jury, selon les consignes données par la DRAAF.

Une fois la saisie validée, le chef d'établissement ne peut plus la modifier. Il doit alors s'adresser au SRFD, autorité académique.

# **ANNEXE 2 : Liste des versions de rubans à utiliser dans LIBELLULE pour les promotions 2012/2014**

La présente annexe liste les versions des rubans pédagogiques utilisées dans LIBELLULE et compatibles avec INDEXA2 pour les remontées des CCF de la session 2014. Toute autre version entraînera un rejet des remontées par INDEXA2 ; les notes de CCF devront alors être saisies directement sur le site Indexa-CCF avant le 3 juin minuit.

**CAPA** 

Tous les rubans sont en version 1.

**BEPA** 

Tous les rubans sont en version 1.

Baccalauréats professionnels

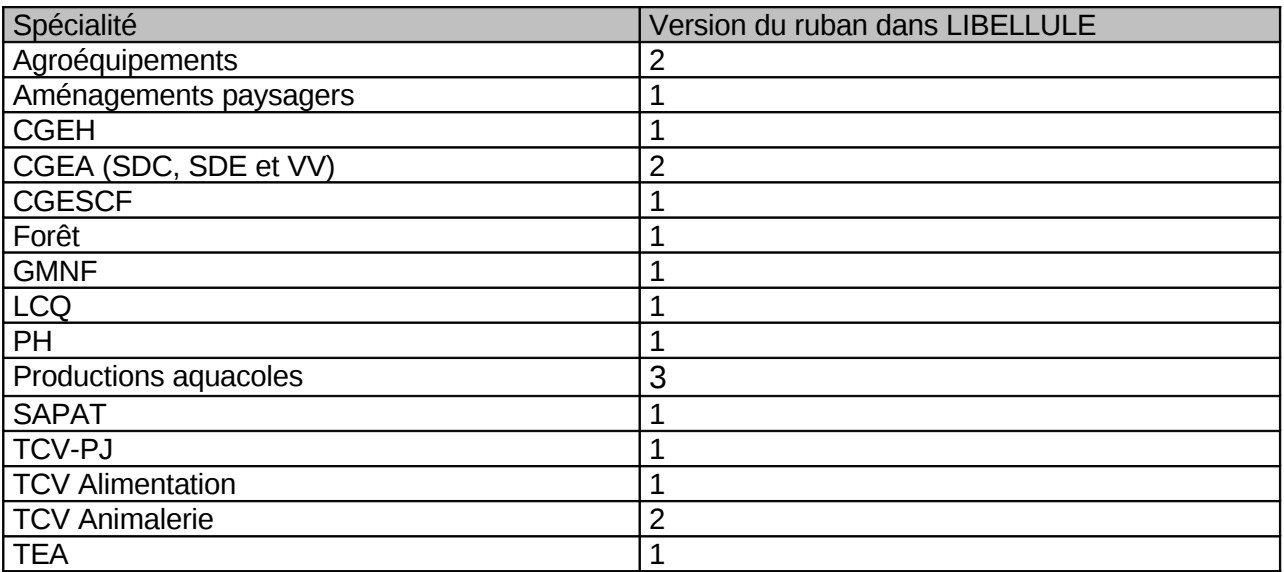

Baccalauréat technologique STAV

Le ruban est en version 1.

# **BTSA**

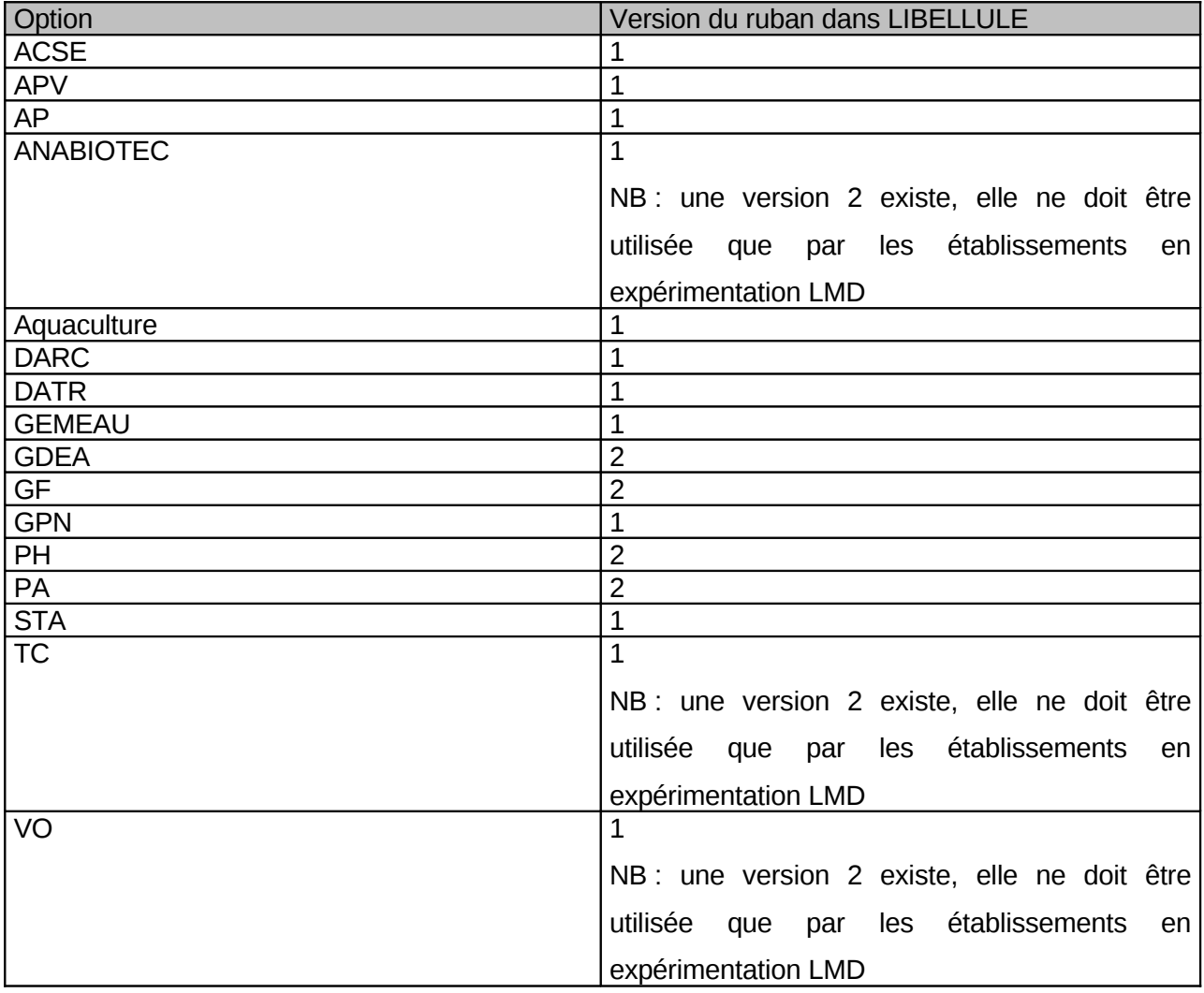

#### **ANNEXE 3 : Saisie des notes aux épreuves E7 en baccalauréats professionnels CGEH et SAPAT**

Pour la session 2014, les épreuves E7 des baccalauréats professionnels CGEH et SAPAT sont découpées en plusieurs sous épreuves CCF dans INDEXA2.

La présente annexe précise les correspondances entre ces sous-épreuves et les CCF prévus par le règlement d'examen.

#### **Baccalauréat professionnel CGEH**

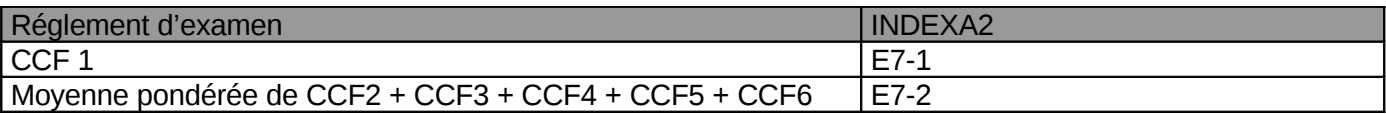

*Arrêté du 29 octobre 2012 fixant les équivalences entre le BPJEPS « activités équestres » délivré par le ministère des sports, de la jeunesse, de l'éducation populaire et de la vie associative et le baccalauréat professionnel CGEH*

*Note de service DGER/SDPOFE/N2012-2072 du 12 juin 2012 relative au baccalauréat professionnel CGEH*

#### **Baccalauréat professionnel SAPAT**

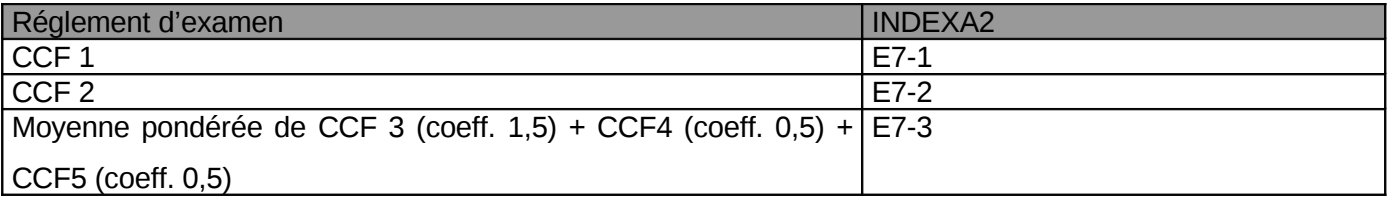

*Arrêté du 22 août 2011 portant création de la spécialité « services aux personnes et aux territoires » du baccalauréat professionnel et fixant ses conditions de délivrance*